## **Zoom manual**

1. After signing up for AGM, you will receive a confirmation email. Please click "Go To The Webinar"

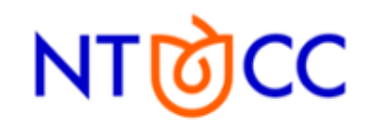

## **Registration Confirmed**

You are successfully registered for Annual General Meeting & Board of Directors Election.

Go To The Webinar

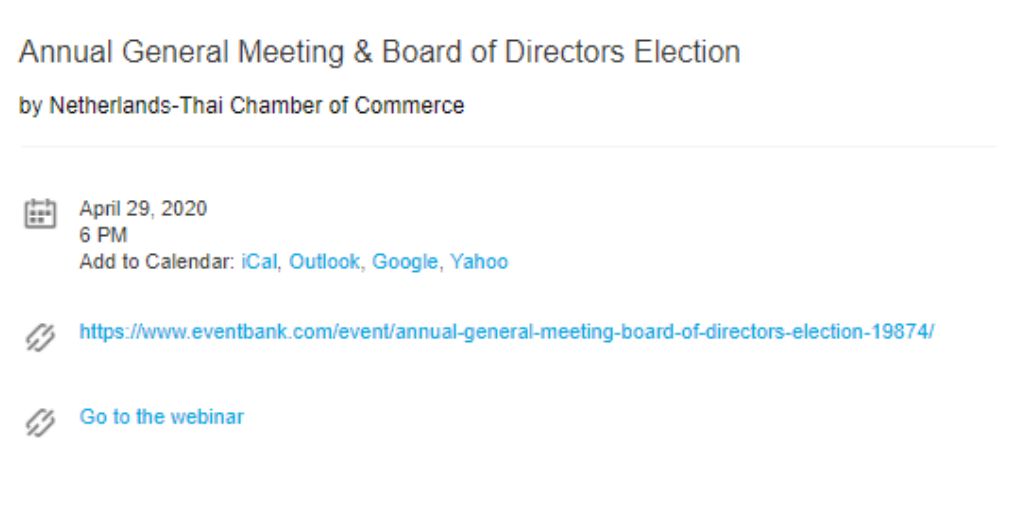

2. Join Zoom either by **[installing its program on your PC](https://www.eventbank.com/resources/protected/organization/746/event/19874/88c418a0-981d-421d-8764-f4ad0068c224.pdf)** or **[via browser on google](https://www.eventbank.com/resources/protected/organization/746/event/19874/7d7b2d29-d381-40ad-b3e2-eeab0a148682.pdf)  [chrome](https://www.eventbank.com/resources/protected/organization/746/event/19874/7d7b2d29-d381-40ad-b3e2-eeab0a148682.pdf)**.

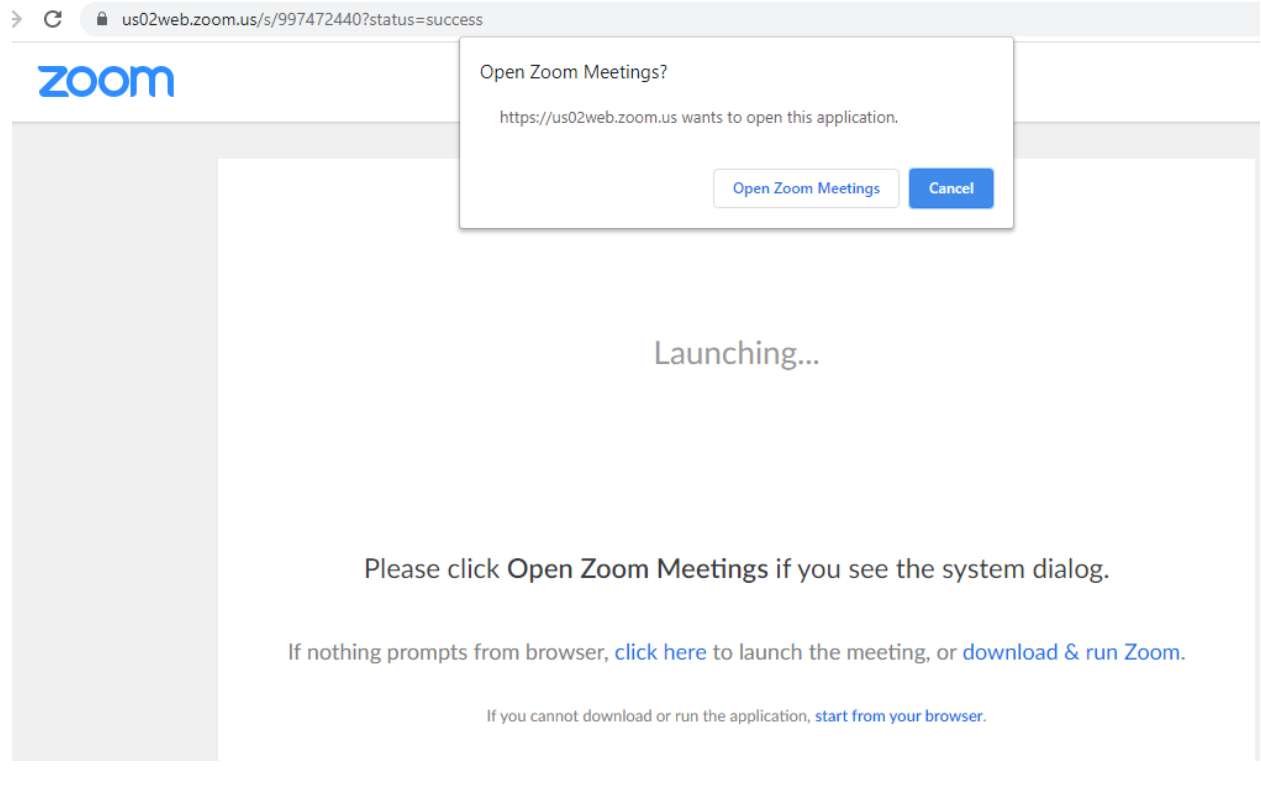